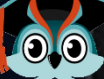

**2025/26**

# **SCHULBEWERBUNG.DE**

Imax

 $a136$ 

 $<sub>0</sub>$   $<sub>0</sub>$ </sub></sub>

regim

Gemä

genan mit d  $\delta$ riun

Offerre jano). reta um Eab

## **ANMELDUNG FÜR DIE GRUNDSCHULEN IN GELSENKIRCHEN**

**WIE KANN ICH MEIN KIND ZUR GRUNDSCHULE ANMELDEN?**

Besonders einfach geht das mit dem Online-Portal [www.schulbewerbung.de.](http://www.schulbewerbung.de/) Sie erhalten bis August 2024 Zugangsdaten per Post und können damit in der Zeit vom 09.09. bis 20.09.2024 eine Anmeldung zur Grundschule durchführen.

Sie haben die Möglichkeit auch eine weitere Schule als Zweitwunsch anzugeben. Die Nennung eines Zweitwunsches bedeutet nicht, dass Ihr Kind dort aufgenommen werden kann.

Alternativ zur Bewerbung über das Portal schulbewerbung.de können Sie Ihre Anmeldung auch weiterhin schriftlich oder persönlich bei einer Schule abgeben.

#### **WANN IST MEIN KIND SCHULPFLICHTIG?**

Jedes Kind, das vom 01.10.2018 bis 30.09.2019 geboren ist, ist ab dem Schuljahr 2025/2026 schulpflichtig.

Alle Kinder, die am 01. Oktober 2019 oder später geboren, sind erst im folgenden Schuljahr schulpflichtig.

#### **WANN KANN ICH MEIN KIND ANMELDEN?**

Die Anmeldungen an den Grundschulen in Gelsenkirchen sind vom 09.09. bis zum 20.09.2024 möglich.

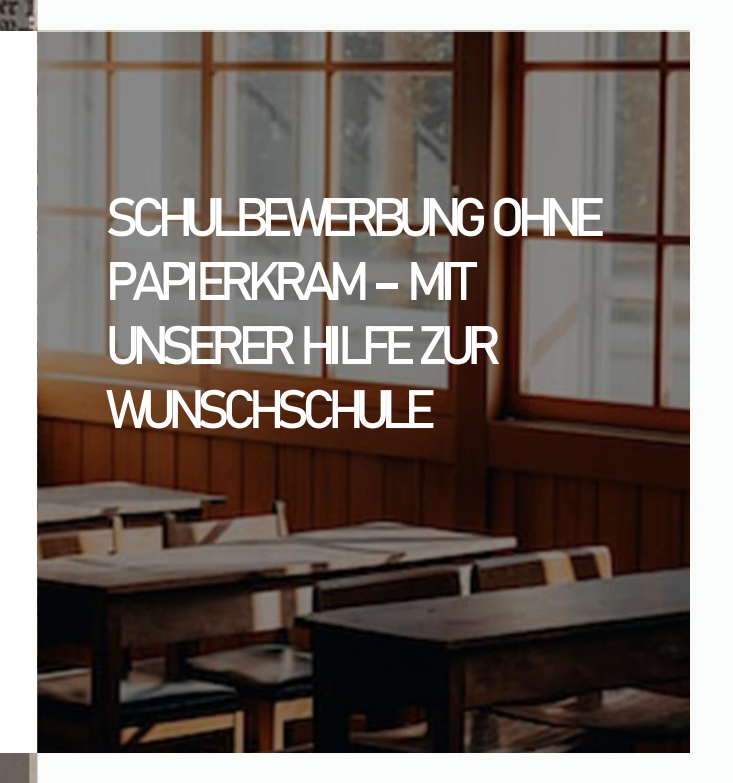

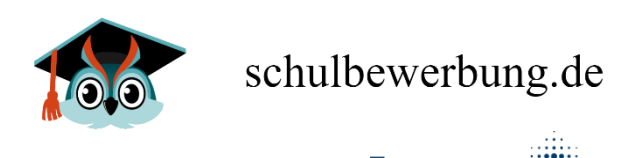

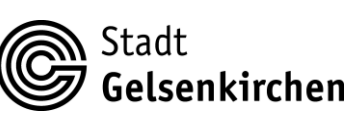

**Kommunales Rechenzentrum** Minden-Ravensberg/Lippe

#### **AN WELCHER SCHULE MELDE ICH MEIN KIND AN?**

Sie als Eltern oder Vormund wählen, an welcher Grundschule Sie Ihr Kind anmelden wollen. Einen Anspruch auf Aufnahme hat jedes Kind allerdings im Rahmen der Aufnahmekapazität nur für die wohnortsnächste Grundschule in der Stadt. Wenn es die Aufnahmekapazität zulässt, können auch Kinder aufgenommen werden, die weiter von der Schule entfernt wohnen.

Die Fahrtkosten übernimmt die Stadt bis zur nächstgelegenen Grundschule, wenn der kürzeste Fußweg mehr als zwei Kilometer in der einfachen Entfernung beträgt.

## **KANN ICH MEIN KIND AUCH SCHON ZUR GRUNDSCHULE ANMELDEN, WENN ES NOCH NICHT SCHULPFLICHTIG IST?**

Jüngere Kinder, die in Ihrer Lernentwicklung schon weit fortgeschritten sind, können vorzeitig eingeschult werden.

Wenn Sie Ihr Kind vorzeitig einschulen möchten, richten Sie zunächst einen formlosen Antrag an die Schulleitung der Grundschule. Sie können dies auch über schulbewerbung.de tun. Die Schulleitung entscheidet dann über die Aufnahme Ihres Kindes unter Berücksichtigung eines schulärztlichen Gutachtens.

## **SCHULBEWERBUNG.DE**

## **einfach online bewerben**

#### **Wie bekomme ich Zugangsdaten für schulbewerbung.de?**

Sie erhalten Ihre Zugangsdaten für schulbewerbung.de per Post von der Stadt Gelsenkirchen, spätestens bis August 2024.

#### **Ich habe keine Zugangsdaten bekommen. Was jetzt?**

e.

Wenden Sie sich bitte an die Stadt Gelsenkirchen, falls Sie keine Zugangsdaten bekommen haben oder Sie diese verloren haben.

Stadt Gelsenkirchen – Referat Schule Heike Ape 0209 169 9124| heike.ape@gelsenkirchen.de

#### **Ich habe meine Zugangsdaten. Wie kann ich mich einloggen?**

Am einfachsten geht das, wenn Sie den QR-Code vom Zettel, den Sie von der Stadt Gelsenkirchen bekommen haben, abscannen. Sie werden dann direkt auf die passende Seite weitergeleitet.

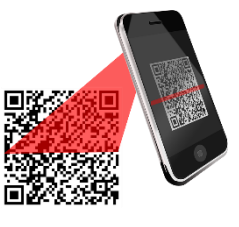

Falls Sie die Bewerbung am PC durchführen wollen, können Sie auch einfach die Seite www.schulbewerbung.de aufrufen. Klicken Sie dort auf "Neues Konto".

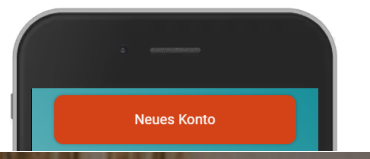

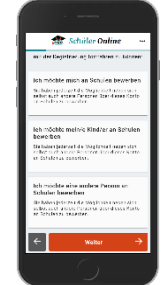

retch. thol Image an d und

mıd

 $a186$  $<sub>0</sub>$  $<sub>0</sub>$   $<sub>0</sub>$ </sub></sub></sub> regim denan

#### **Schritt für Schritt zur Bewerbung**

Wählen Sie bitte aus, ob Sie die Bewerbung für Ihr leibliches Kind oder für eine andere Person (z.B. ein Pflegekind) abgeben möchten.

#### **Geben Sie Ihr Geburtsdatum an**

Eine Anmeldung für Ihr Kind können Sie erstellen, wenn Sie 14 Jahre und älter sind.

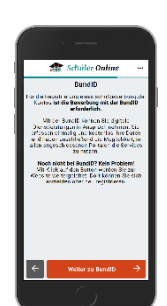

#### **Weiterleitung zu bund.id**

Für den Login verwendet schulbewerbung.de den Dienst "bund.id". Sie werden dorthin weitergeleitet.

#### **Ihr bund.id-Konto**

Die bund.id ist ein zentrales Bürgerkonto und kann für zunehmend mehr Dienstleistungen der Behörden genutzt werden. Erstellen Sie sich ein Konto. Mit diesem Konto erfolgt der Login zu schulbewerbung.de.

Weitere Informationen zum bund.id-Konto finden Sie im Internet unter [https://int.id.bund.de](https://int.id.bund.de/) Das bund.id-Konto stammt vom Bundesministerium für Inneres und Heimat.

#### **Login mit bund.id**

Nach dem erfolgreichen Login mit bund.id werden Sie zu schulbewerbung.de zurückgeleitet.

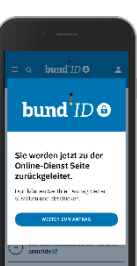

# .<br>Staban falgande Maglielike s<br>Stab<sup>a</sup>n sederlingse fanse de T Intern Kind wurde von der Schul<br>Zusammen mit dem Abgangezeugen<br>Internationschaft für de halterze fau

#### **Startcode verwenden**

Geben Sie bitte an, dass Sie einen Startcode-Zettel erhalten haben. Im nächsten Schritt können Sie den Startcode dann eingaben oder per QR-Code einscannen.

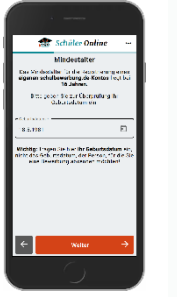

### bereits in dem Startcode für Sie

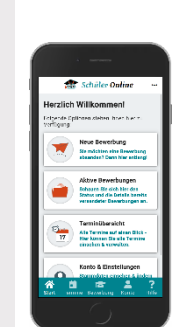

hinterlegt.

Nach jedem Login gelangen Sie jetzt zu Ihrer Startseite. Von hier aus können Sie Ihre Daten verwalten, den Status der Bewerbungen einsehen und neue Bewerbungen abgeben.

**Startseite nach jedem Login**

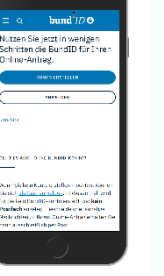

#### **Online-Bewerbung abgeben**

Klicken Sie auf "Neue Bewerbung", wählen Sie Ihr Kind aus und klicken Sie auf "Einschulung".

In den nächsten Schritten können Sie Ihre Daten ergänzen. Viele Daten sind

**Ergänzen Sie Ihre Daten**

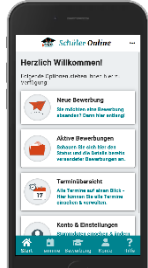

Fortgeschritten sind, können vorzeitigen sind, können vorzeitigen sind, können vorzeitigen sind, an der Sie Werden Sie durch den Bewerbungs-Sie zunächst eine Formulation and prozess geführt und können die  $\begin{bmatrix} a & a & a & a \\ a & a & b & c \end{bmatrix}$  Bewerbung abschicken. für Ihr Kind eine Bewerbung abgeben möchten. In den nächsten Schritten

Die Schule wird Sie und Ihr Kind zu einem Beratungstermin in die Schule einladen. Dort werden alle wichtigen Dinge besprochen. An einigen Schulen können diese Termin online gebucht werden.

schulbewerbung.de tun. Die Schulleitung entscheidet dann

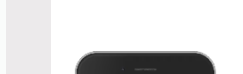

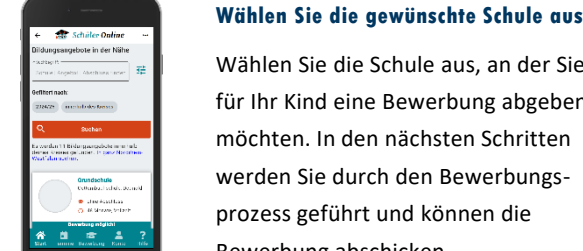